- Langkah-langkah menjalankan Web nya ,Menggunakan Localhost
- Pastikan mempunyain Xampp yang sudah terinstal di computer

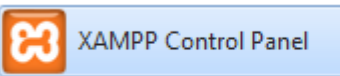

- Nyalakan Xampp Control Panel klik star pada "Apache" dan "MySql"

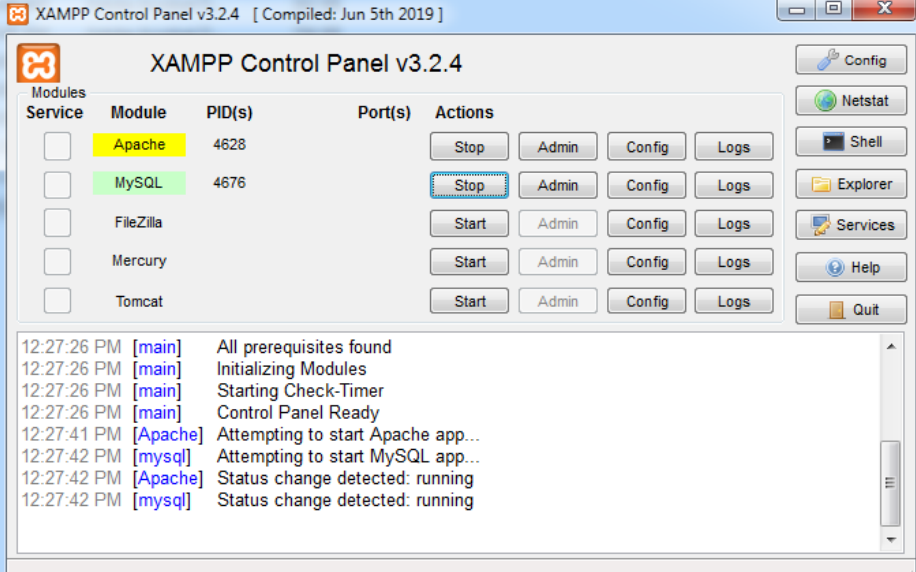

- Buka di Browser apa saja Contoh nya (Chrome,Mozila,Opera) masukan link <http://localhost/remboepetshop/>
- Hasil yang akan keluar berupa Home /tampilan awal web nya

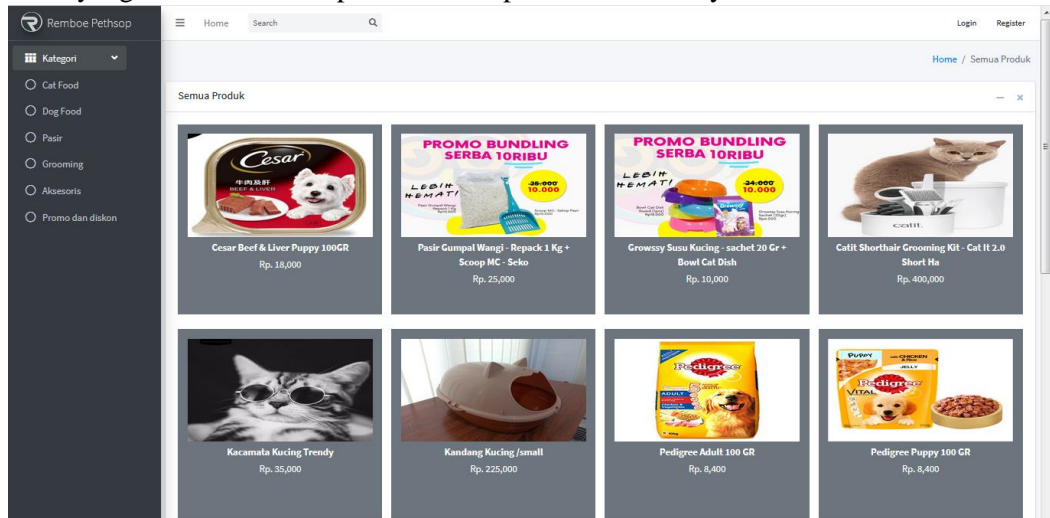

- Dan dimana jika di klik gambar / produk nya akan langsung mengarah ke menu login

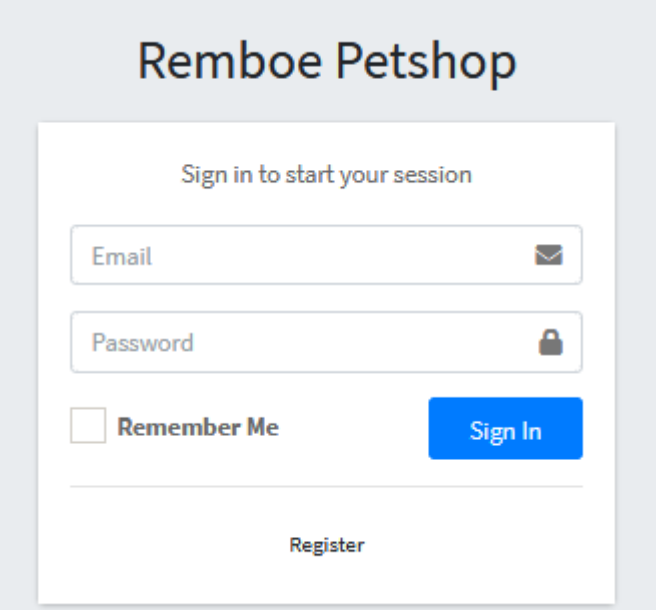

- Jika belum punya akses buat masuk bisa langsung klik Register untuk menjadi Konsumen
- Selanjut nya jika sudah berhasil Login,bisa langsung membeli produk yang tersediah di web tersebut

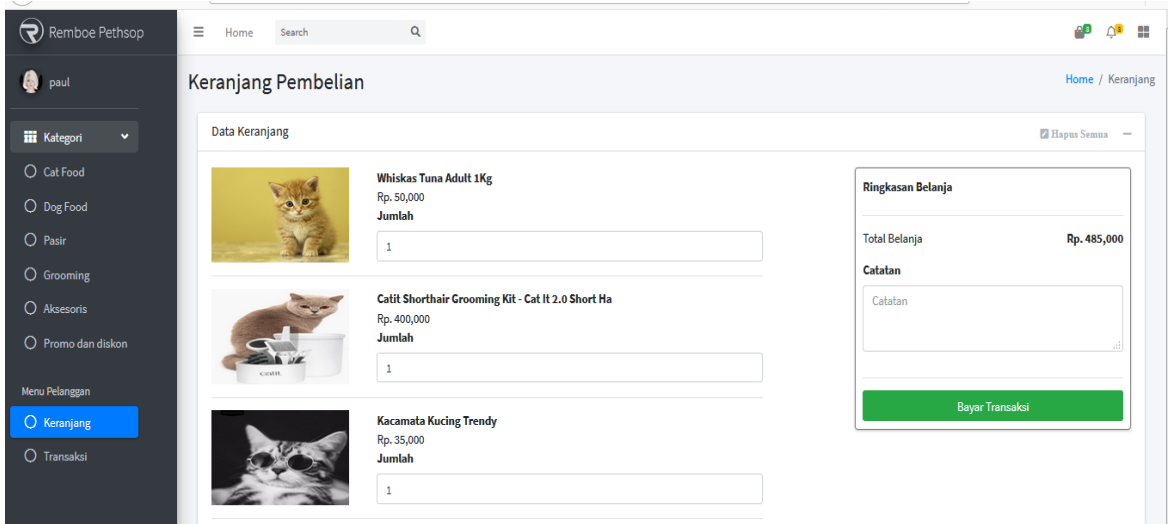